# Go to<https://franciscanathome.com/>

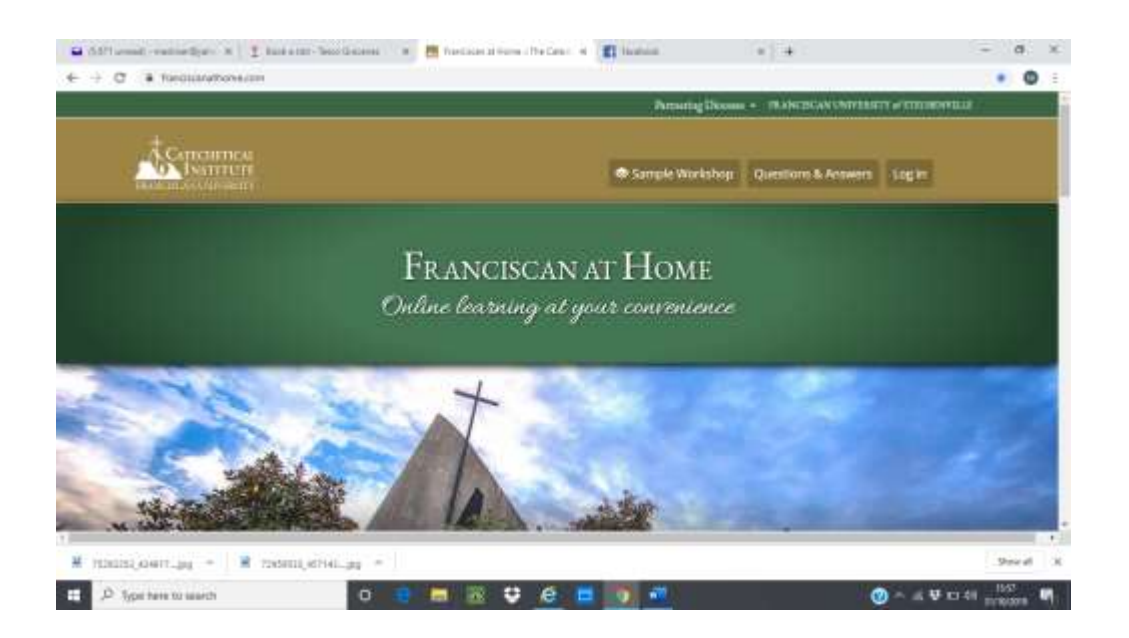

# . Find Diocese of Shrewsbury

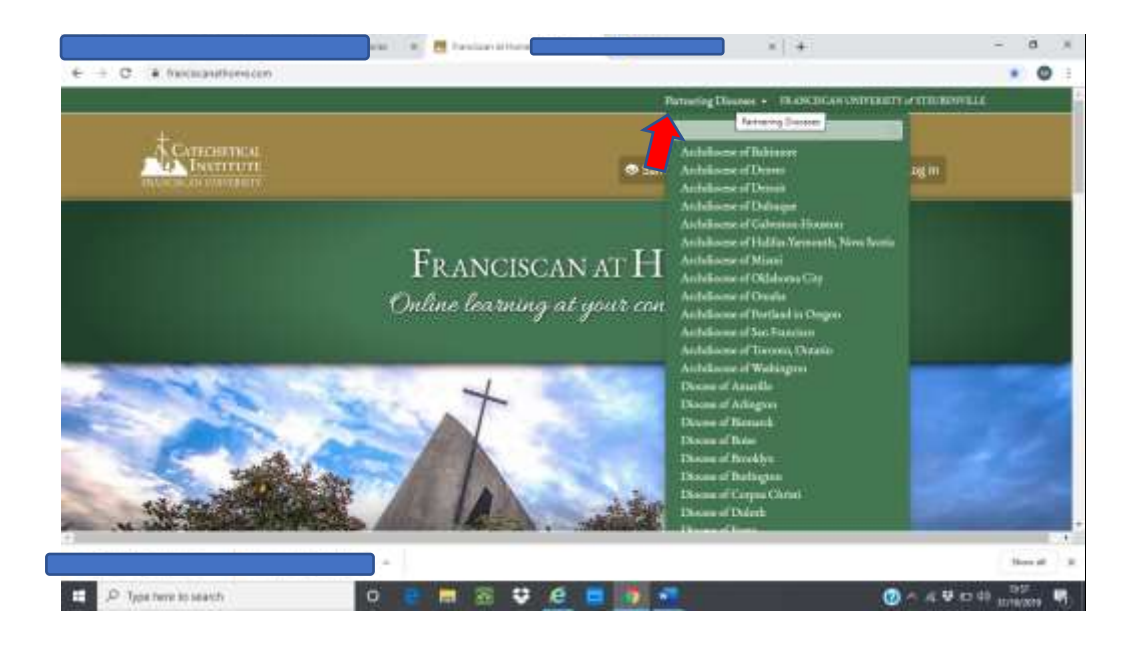

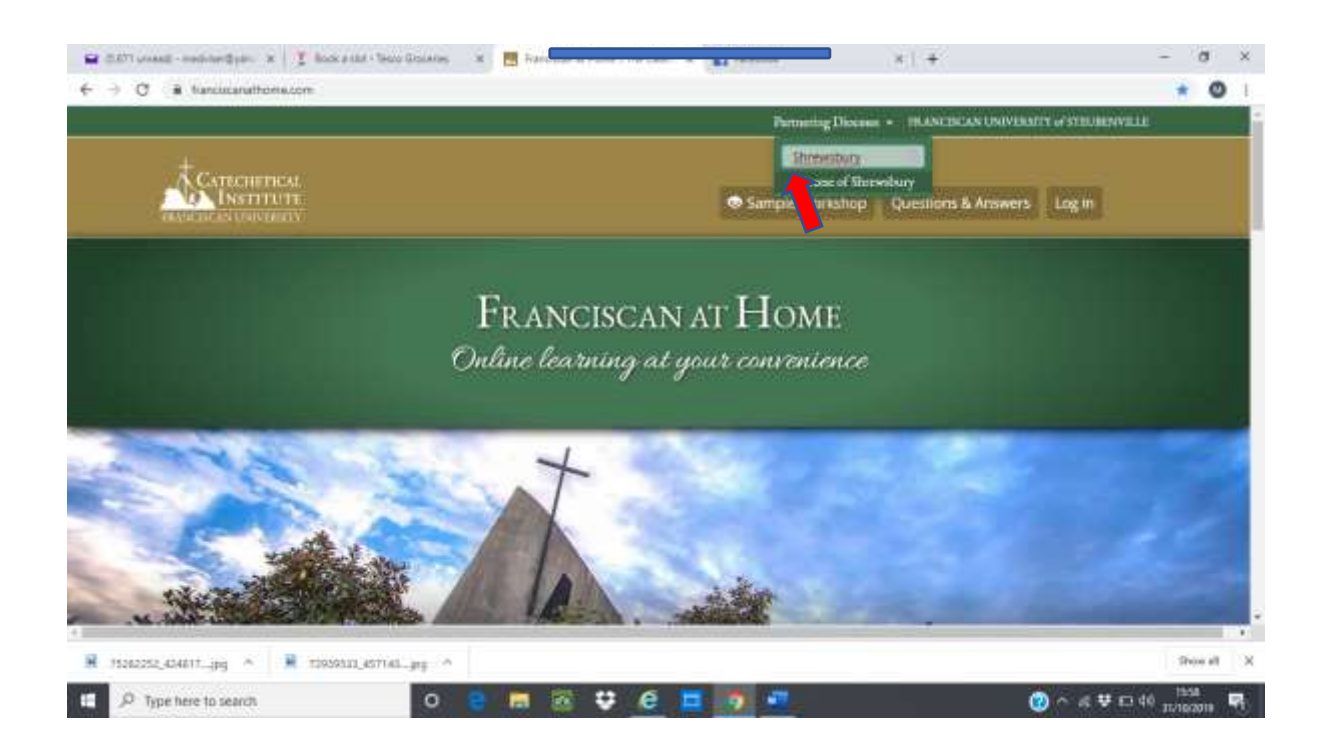

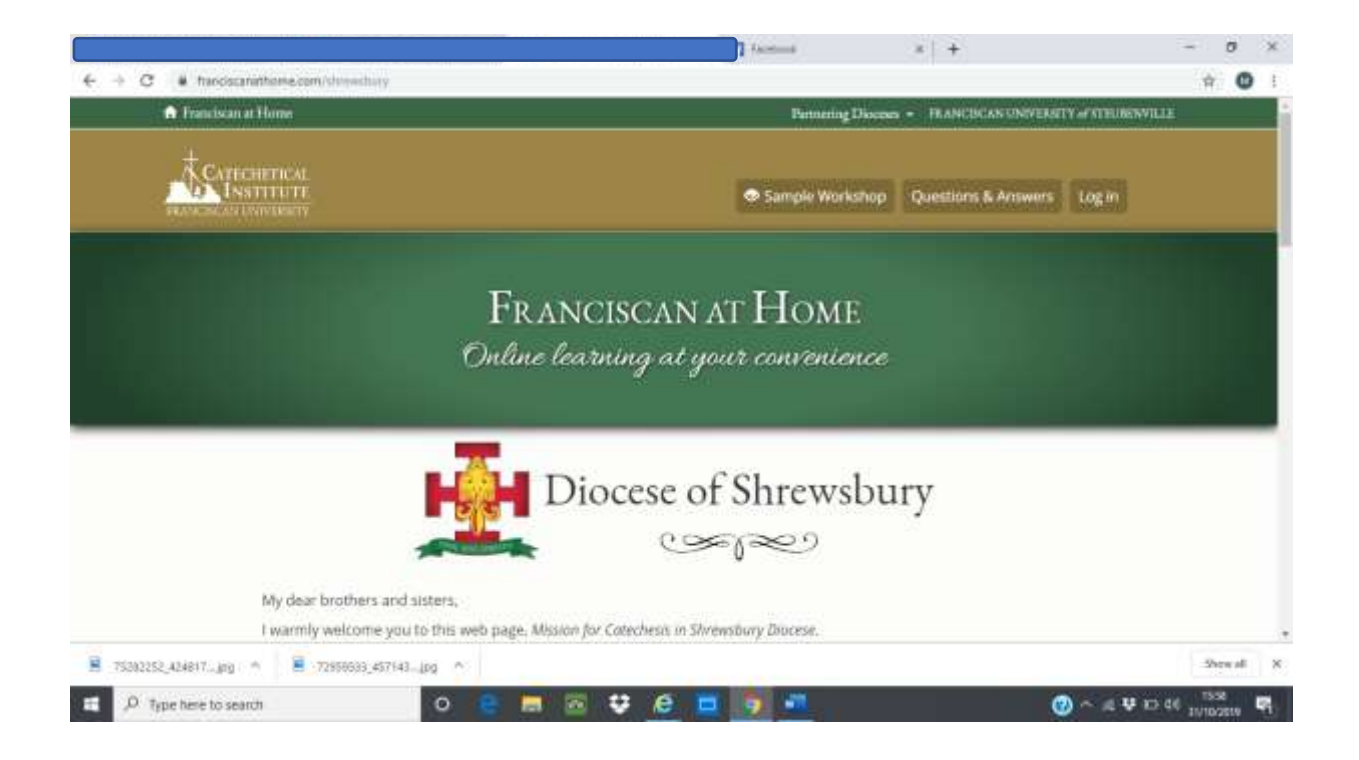

# **Scroll down on this page to:**

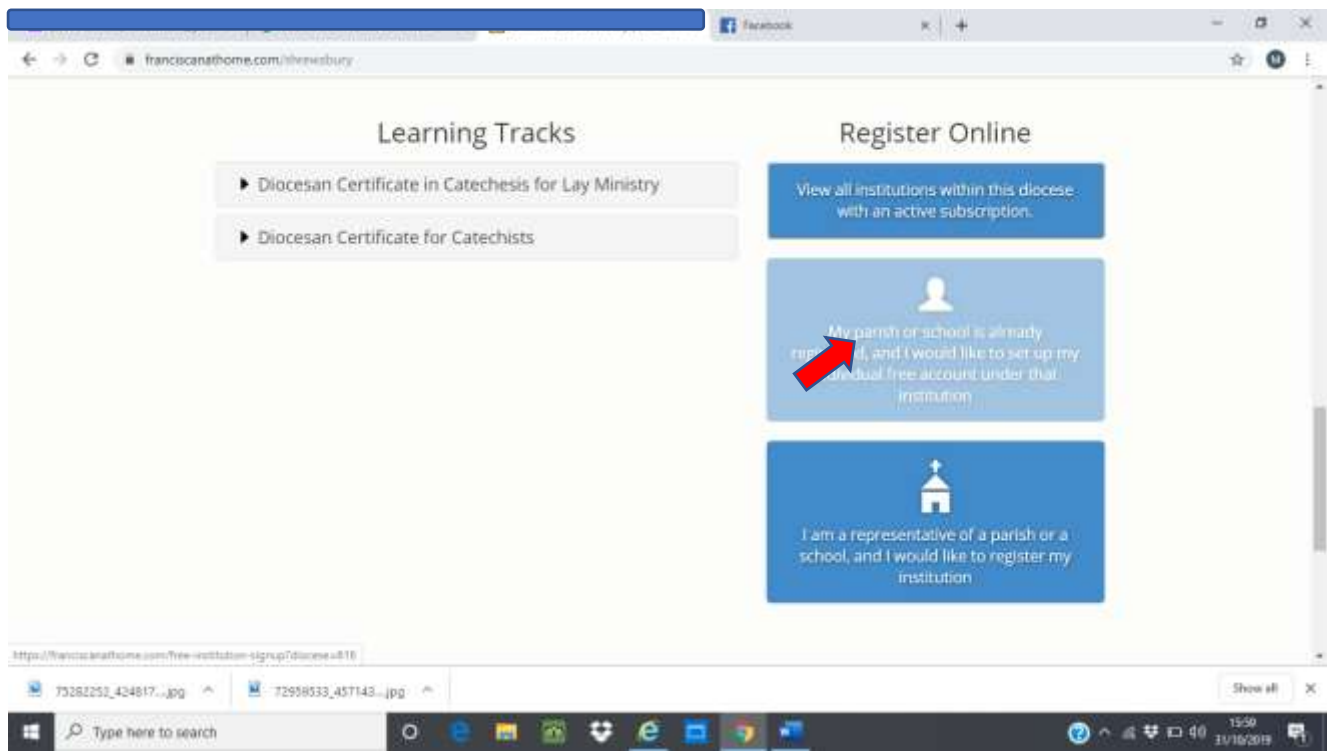

### Click on create a new account

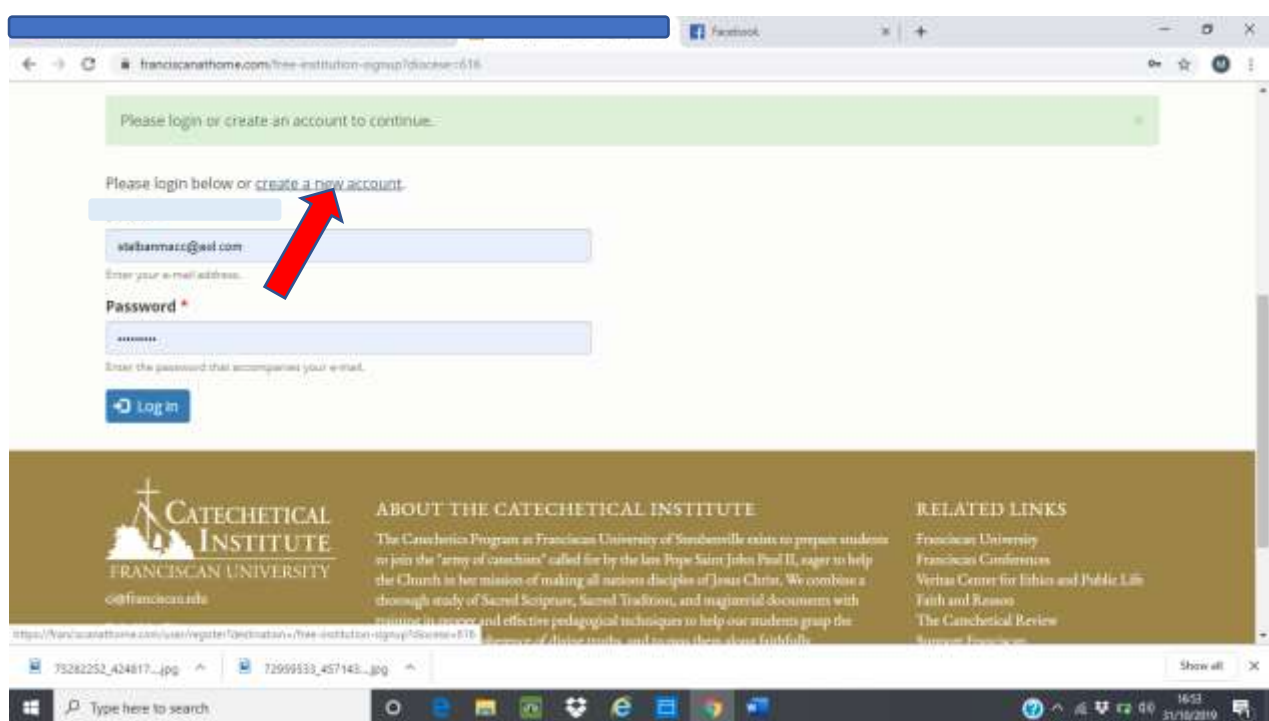

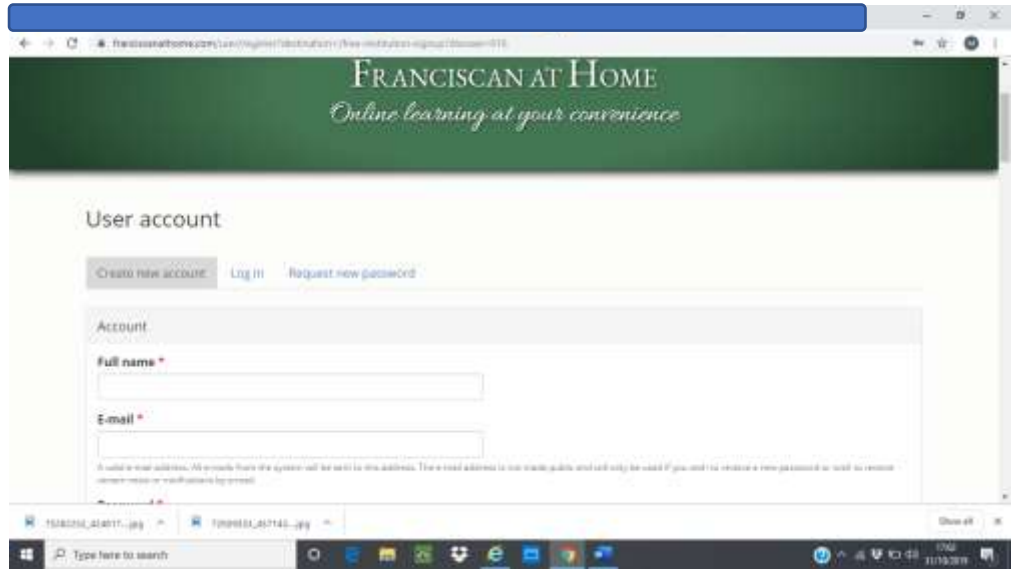

Fill in your details: ( a lot of details required including a digital photo to be uploaded)

On this part of the page you need to click on Diocese of Shrewsbury and then on St Alban's Parish as indicated

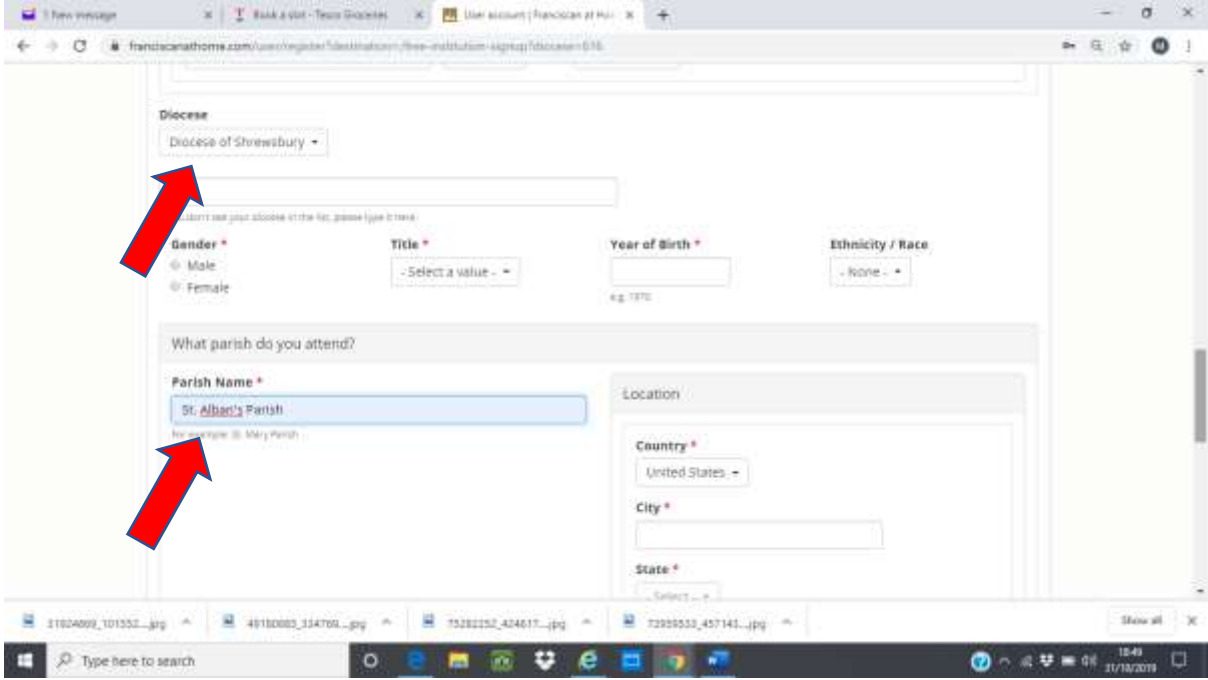

#### Final step – click on Create a new account

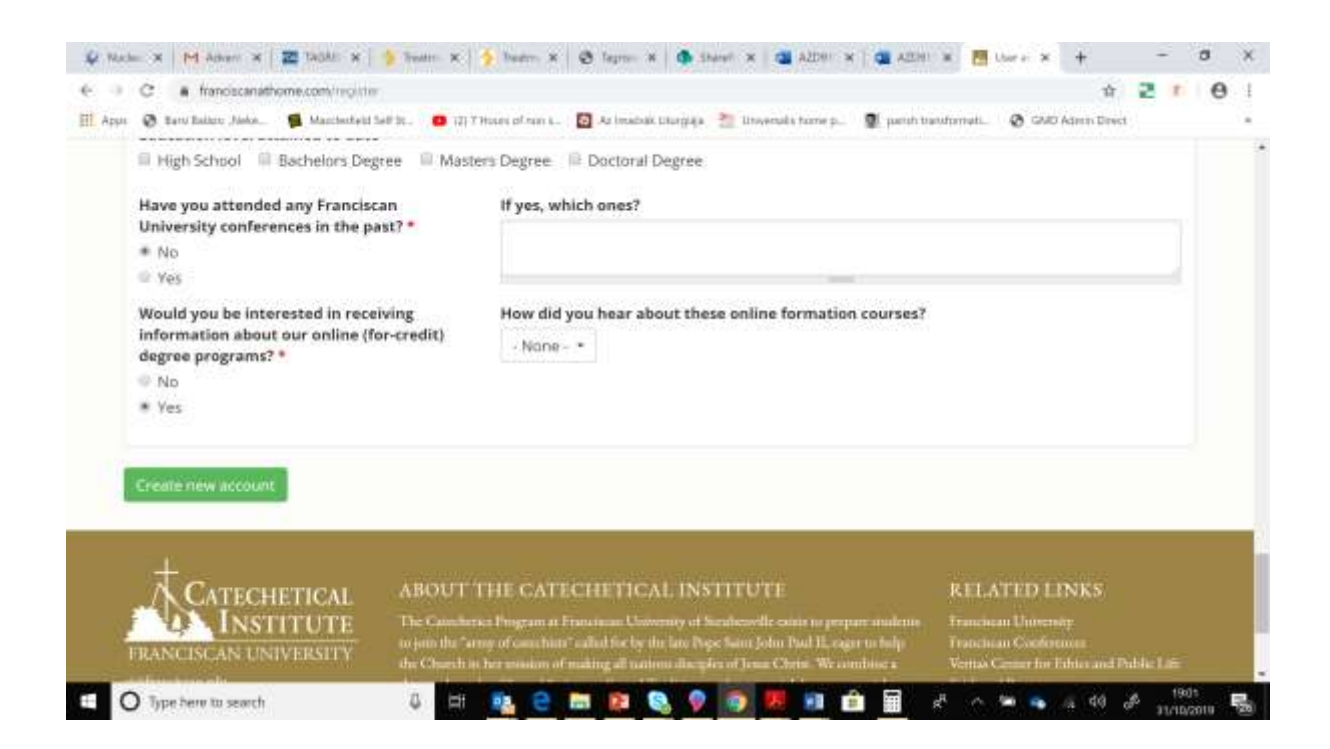

### Now you are registered/ click dashboard for the programs and enjoy  $\circledS$

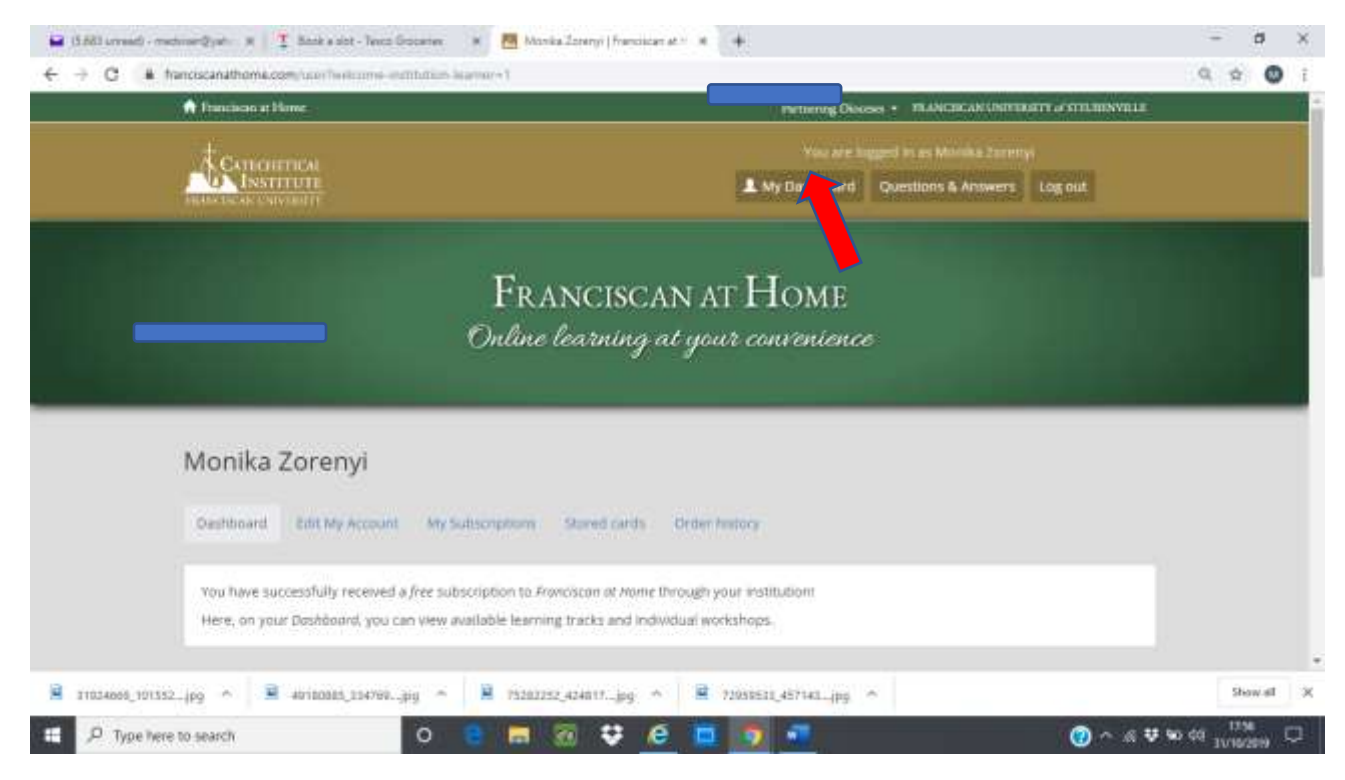